# **Form OM1A Create a Position in SAP HR**

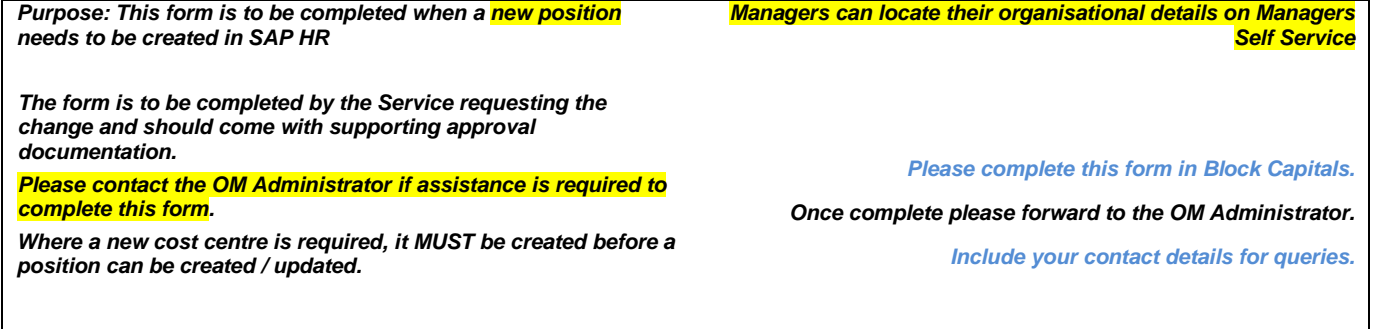

## **Create new Position Details**

### **1. Core Attributes**

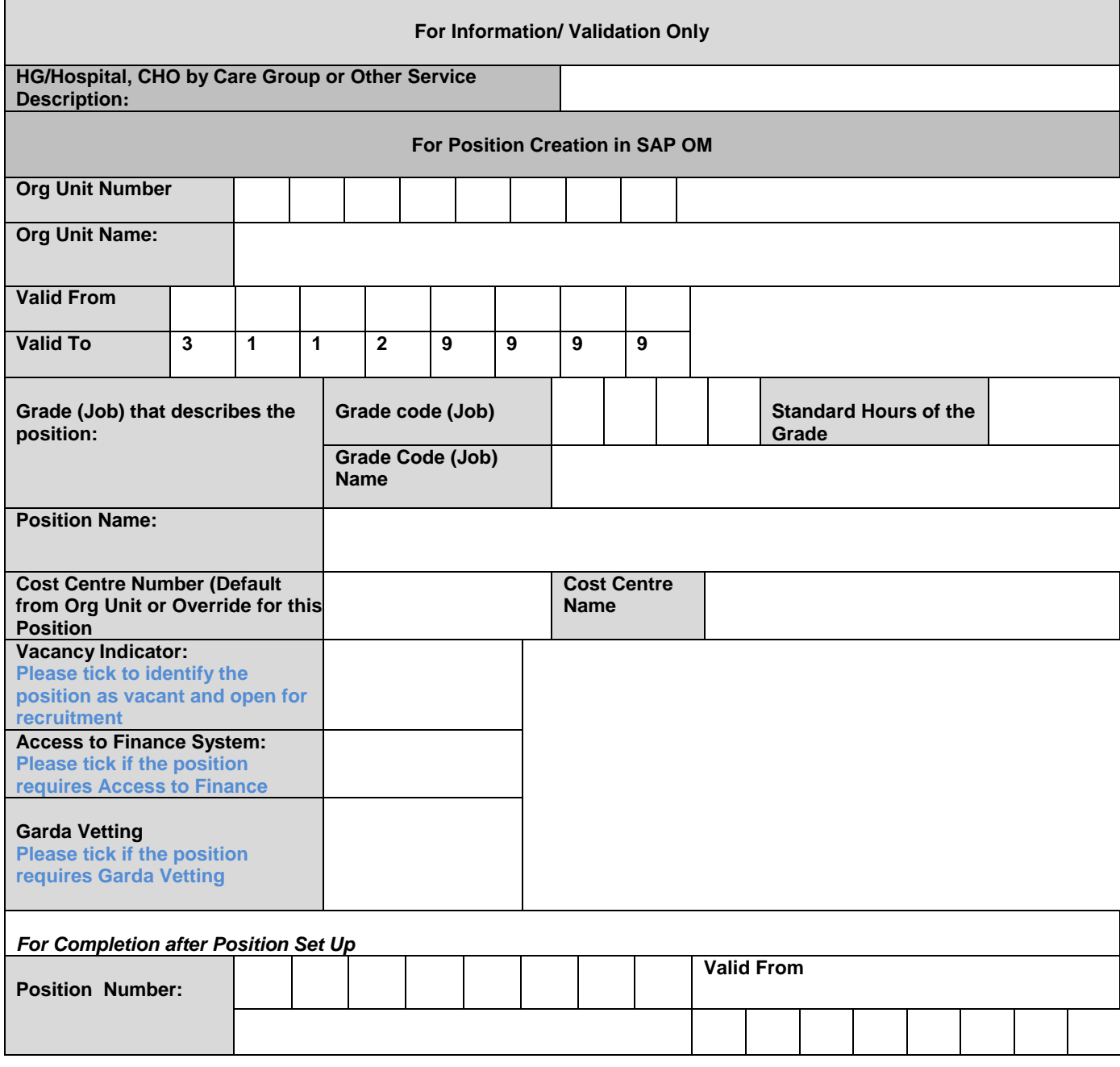

# **Form OM1A Create a Position in SAP HR**

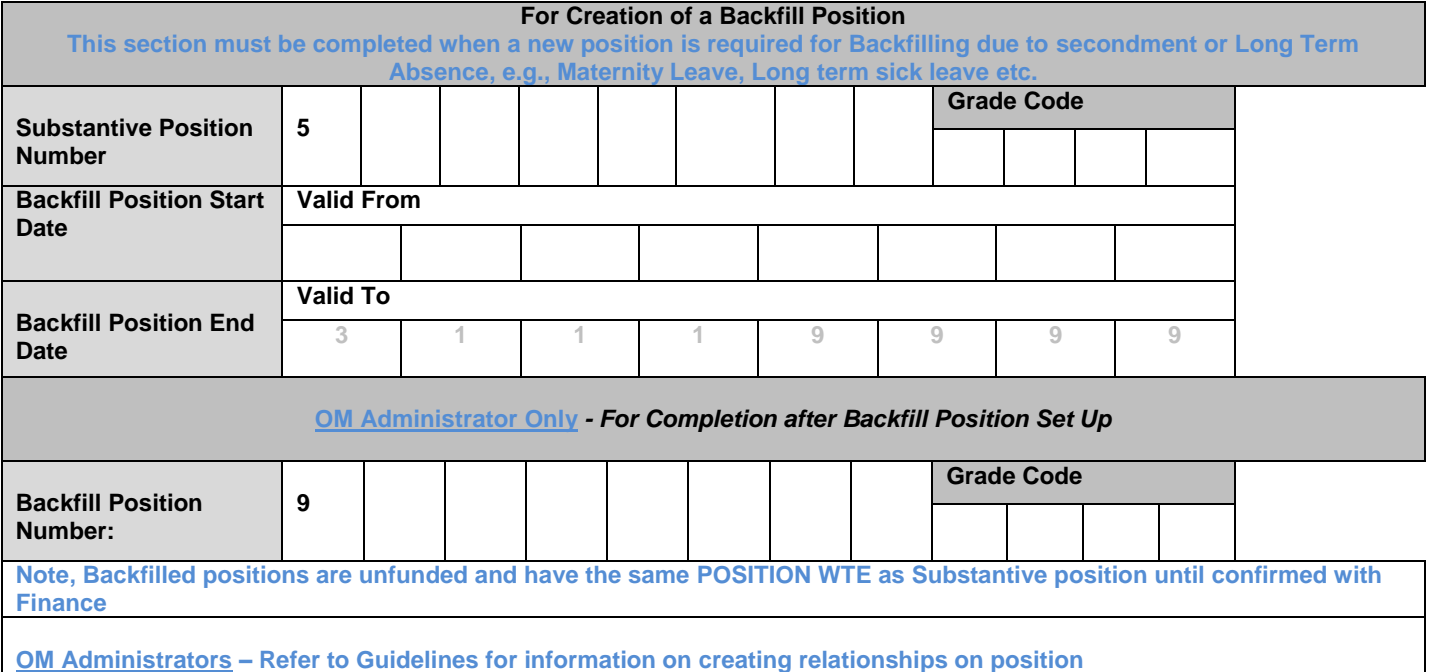

## **2. Line Manager Details**

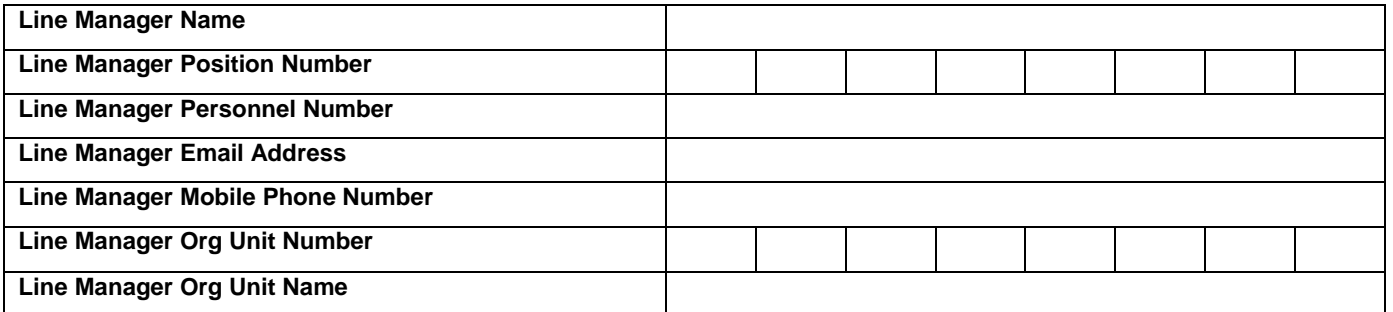

**Note: Where line manager has not been set up with a MXXXXXXXXX user Id for HR & Payroll Self Service please submit the relevant form t[o saphr.security@hse.ie](mailto:saphr.security@hse.ie)**

## **3. HR and Funding Attributes**

#### **HR Attributes**

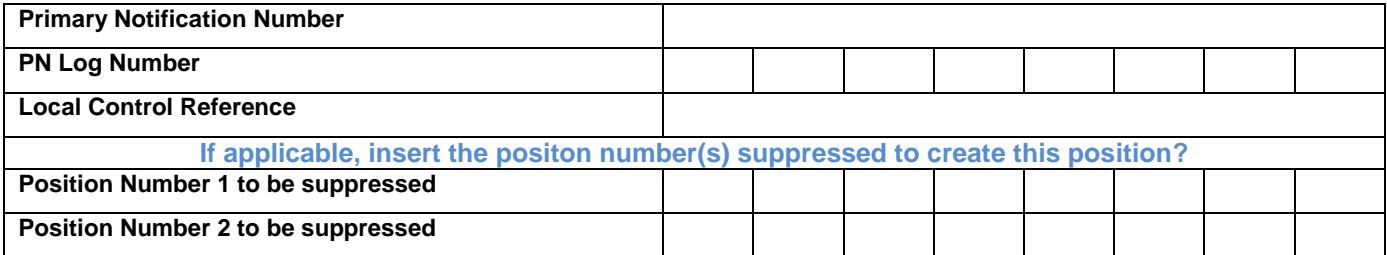

# **Form OM1A Create a Position in SAP HR**

### **Funding Attributes**

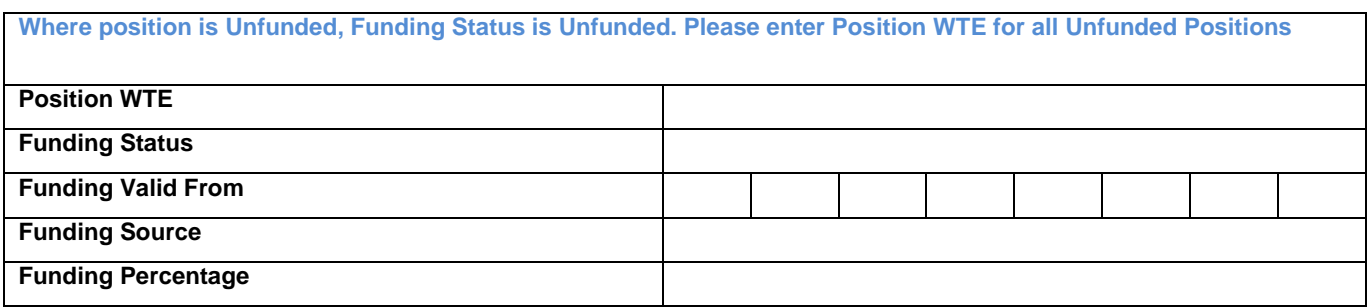

**Note: Backfilled positions are unfunded and have the same WTE as Substantive position until confirmed with Finance**

### **4. Approval**

#### **Review / Approval must be at Grade VIII & Equivalent or above**

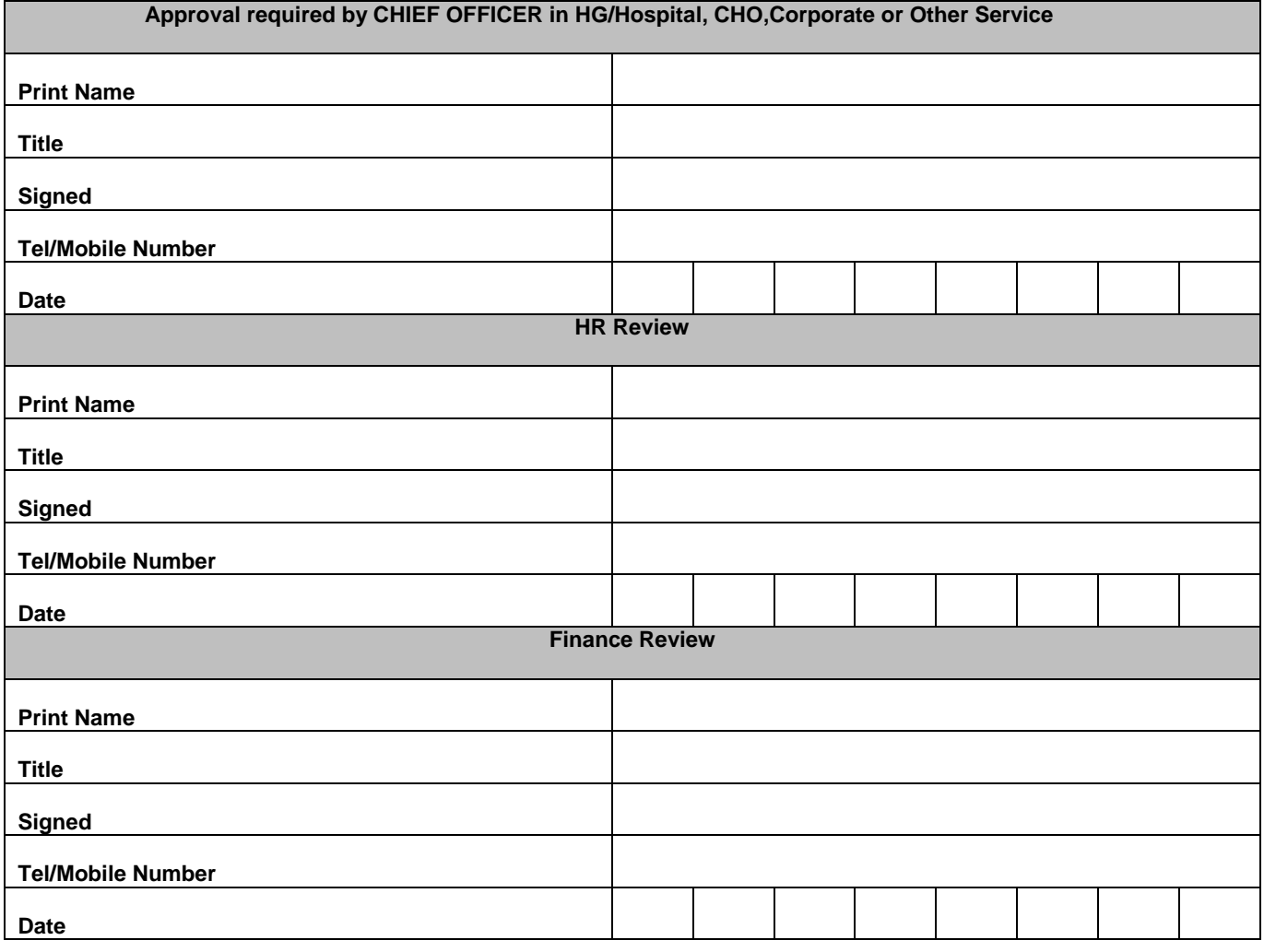

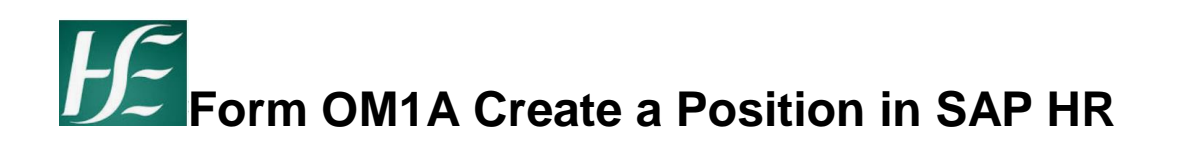

## **5. OM Administrator**

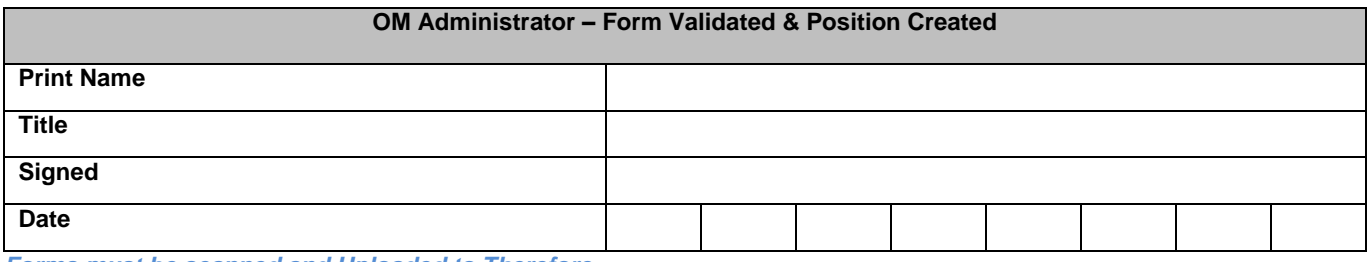

*Forms must be scanned and Uploaded to Therefore*